#### University of Miami RSMAS Undergraduate Program Standard Operating Procedure EXPENSE REPORT

# Use Chrome or Firefox (Do not use Internet Explorer).

From the University of Miami website home page, under "Tools" or under "Tools and Resources", select "Workday".

| 0                      | https://welcome.miami.edu/tools/index. | html                                |       |          | 140% •••• |                                             |    |
|------------------------|----------------------------------------|-------------------------------------|-------|----------|-----------|---------------------------------------------|----|
| APPLY                  | About UM Give to UM S                  | Schools <del>-</del> Alumni Roadmap |       |          | Search    | Q Tools -                                   |    |
| Academics              | Admissions                             | Student Life                        |       | Research | UHealth   | People Search<br>Course Search<br>Cane Link | cs |
|                        |                                        |                                     | MIAMI |          |           | myUM<br>Workday                             |    |
| UM HOME > TOOLS AND RE | ESOURCES                               |                                     |       |          |           | Blackboard<br>Employment                    | 0  |
| Toolsan                | d Resourc                              | 202                                 |       |          |           | Privacy Statement                           |    |
|                        |                                        |                                     |       |          |           |                                             |    |
| People Search<br>myUM  |                                        |                                     |       |          |           |                                             |    |
|                        |                                        |                                     |       |          |           |                                             |    |
| myUM<br>CaneLink       |                                        |                                     |       |          |           |                                             |    |

1

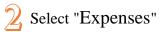

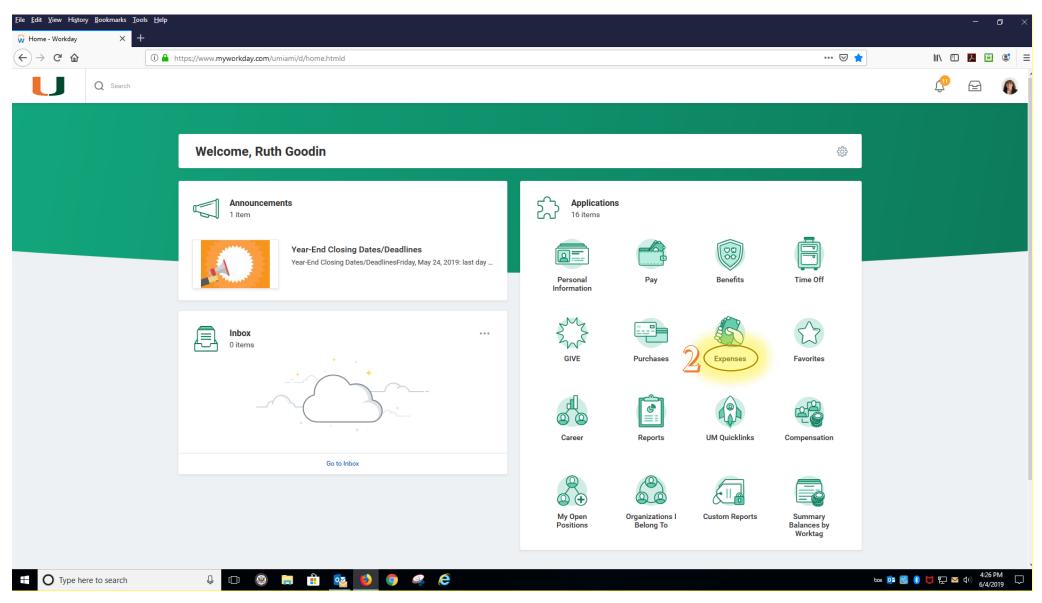

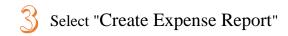

| <u>F</u> ile <u>E</u> dit <u>V</u> iew Hi <u>s</u> tory <u>B</u> ookmarks <u>I</u> |   |                                                         |                                                         |     | - 0 ×          |
|------------------------------------------------------------------------------------|---|---------------------------------------------------------|---------------------------------------------------------|-----|----------------|
| $\overbrace{\leftarrow}^{Expenses} \to \mathbb{C} \ \widehat{\mathbf{G}}$          | + | nst/13102!CK5mGhIKBggDEMenAhIICgYI1A0QvQE~/cacheable    | e-task/2997\$2151.htmld                                 | ⊍ ☆ | II\ [] ▶ 🖬 📽 🚍 |
| Q Search                                                                           |   |                                                         |                                                         |     |                |
| ← Expenses                                                                         |   |                                                         |                                                         |     |                |
|                                                                                    |   |                                                         |                                                         |     |                |
|                                                                                    |   | Actions                                                 | View                                                    |     |                |
|                                                                                    |   | 3 Create Expense Report                                 | Expense Reports                                         |     |                |
|                                                                                    |   | Create Spend Authorization                              | Spend Authorizations                                    |     |                |
|                                                                                    |   | Edit Expense Report                                     | Expense Transactions                                    |     |                |
|                                                                                    |   | Edit Spend Authorization                                | Payment Elections                                       |     |                |
|                                                                                    |   | Edit Expense Transactions                               |                                                         |     |                |
|                                                                                    |   |                                                         |                                                         |     |                |
|                                                                                    |   | Recent                                                  |                                                         |     |                |
|                                                                                    |   | 05/24/2019 - GIS Conference for faculty development: 20 | 19 ESRI User Conference in San Diego, CA July 6-9, 201  |     |                |
|                                                                                    |   | 05/13/2019 - \$103.47 and \$31.33 for snacks for ATM/GS | C/MSC Majors during reading days and final exam days    |     |                |
|                                                                                    |   | 05/01/2019 - \$99.17 and \$16.31 for snacks for 400 ATM | / GSC / MSC Majors during reading days and final exam   |     |                |
|                                                                                    |   | 05/01/2019 - UMAC Tampa Trip for the weekend, April 20  | -21st. The University of Miami Aquarium Club visited th |     |                |
|                                                                                    |   | 04/26/2019 - RSMAS Undergraduate                        | Research Symposium Refreshments                         |     |                |
|                                                                                    |   |                                                         |                                                         |     |                |
|                                                                                    |   |                                                         |                                                         |     |                |

O Type here to search

😃 🖾 🍥 🚍 🟦 💁 🌖 🥥 🥰 🥭

box 📴 🛃 🚯 🔰 🐑 🗹 📣 😽 4:49 PM 6/4/2019

 $\Box$ 

Anything with a red asterisk \* <u>must</u> be filled in. Most other items without a red asterisk are optional and should be left blank.

# Create Expense Report

# Expense Report Information

| Expense Report For 🔺               | Employee: Ruth Goodin                                                                                        |                                                                                                    |  |  |  |  |  |  |
|------------------------------------|----------------------------------------------------------------------------------------------------|----------------------------------------------------------------------------------------------------|--|--|--|--|--|--|
| Creation Options                   | O Create New Expense Report 4 Creation Options defaults to "Create New Expense Report." Leave this as it is. |                                                                                                    |  |  |  |  |  |  |
|                                    | Copy Previous Expense Report                                                                                 |                                                                                                    |  |  |  |  |  |  |
|                                    | Create New Expense Report from Spend                                                                         | d Authorization                                                                                                    |  |  |  |  |  |  |
| Company 🔸                          | × 200 Academy $\equiv 50$                                                                                    | Company defaults to "200 Academy." Leave it as it is.                                                                                                    |  |  |  |  |  |  |
| Expense Report Date ★              |                                                                                                    | <b>port Date</b> should be left to today's date (the day you input this expense report).                                                                 |  |  |  |  |  |  |
|                                    | <u> </u>                                                                                                    | Fill in your <b>Program</b> Worktag Driver (a.k.a. account number),<br>unless you are being reimbursed from a grant or other type of                     |  |  |  |  |  |  |
| Program                            |                                                                                                    | unless you are being reimbursed from a grant or other type of account. In that case, fill in the <b>Grant</b> , <b>Gift</b> , or <b>Project</b> Worktag. |  |  |  |  |  |  |
| Grant                              | :=                                                                                                    | account. In that case, fin in the Grant, Ont, of Project Working.                                                                                        |  |  |  |  |  |  |
| Gift                               |                                                                                                    | Program Worktag Driver (Account #)                                                                                                    |  |  |  |  |  |  |
| Desires                            |                                                                                                    | PG003689 - MSC Undergraduate Program - Field Trips                                                                                                    |  |  |  |  |  |  |
| Project                            | =                                                                                                    | PG003671 - MSC Student Lab Supplies/Expenses<br>- Last minute supplies (emergencies only).                                                               |  |  |  |  |  |  |
| Created by Ruth Goodin 7/19/2019 - | RSMAS Undergraduate Program                                                                                  | PG000485 - UGalapagos                                                                                                    |  |  |  |  |  |  |

| Expense Report For ★ Employee: Ruth Goodin     For m       Creation Options          Create New Expense Report         Copy Previous Expense Report         Create New Expense Report         Create New Expense Report III         Create New Expense Report III         Create New Expense Report III         Create New Expense Report III         Create New Expense Report III         Create New Expense Report III         Create New Expense Report IIII         Create New Expense Report IIII         Create New Expense Report IIII         Create New Expense Report IIII         Create New Expense Report IIII         Create New Expense Report IIII         Create New Expense Report IIII         Create New Expense Report III         Create New Expense Report IIII         Create New Expense Report IIIII         Create New Expense Report IIII         Create New Expense Report IIII         Create New Expense Report IIIIIIIIIIIIIIIIIIIIIIIIIIIIIIIIIIII                                                                                                    | k/2997\$2151.htmld<br>More information on University Travel Policies please visit:<br>rel Policy<br>Kit Workday Finance Tip Sheet:<br>ridey Finance Tip Sheets |
|----------------------------------------------------------------------------------------------------|----------------------------------------------------------------------------------------------------|
| Create Expense Report Information                                                                                                    | Instructions<br>more information on University Travel Policies please visit:<br>wel Policy<br>to Workday Finance Tip Sheet:                                    |
| Create Expense Report Information                                                                                                    | more information on University Travel Policies please visit:<br><u>vel Policy</u><br>k to Workday Finance Tip Sheet:                                           |
| Create Expense Report Information                                                                                                    | more information on University Travel Policies please visit:<br><u>vel Policy</u><br>k to Workday Finance Tip Sheet:                                           |
| Expense Report Information      Expense Report For * Employee: Ruth Goodin      Creation Options     O Create New Expense Report     Copy Previous Expense Report     Create New Expense Report from Spend Authorization     Company     * * 200 Academy     Expense Report Date * 06/04/2019  Program     Expense Report Date * 06/04/2019  Grant     Expense Report Date * 06/04/2019  Grant     Expense Report Date * 06/04/2019  Company                                                                                                    | more information on University Travel Policies please visit:<br><u>vel Policy</u><br>k to Workday Finance Tip Sheet:                                           |
| Expense Report For * Employee: Ruth Goodin For r   Creation Options <ul> <li>Create New Expense Report</li> <li>Create New Expense Report</li> <li>Create New Expense Report</li> <li>Create New Expense Report from Spend Authorization</li> </ul> Company <ul> <li>× 200 Academy</li> <li>Expense Report Date</li> <li>O6 / 04 / 2019</li> </ul> Program <ul> <li>Grant</li> <li>Grant</li> <li>Grint</li> </ul>                                                                                                    | more information on University Travel Policies please visit:<br><u>vel Policy</u><br>k to Workday Finance Tip Sheet:                                           |
| Creation Options Create New Expense Report<br>Copy Previous Expense Report<br>Create New Expense Report from Spend Authorization<br>Company * 200 Academy<br>Expense Report Date * 06/04/2019<br>Program<br>Grant<br>Gift<br>Gift<br>Grant<br>Gift<br>Create New Expense Report<br>Grant<br>Grant | <u>vel Policy</u><br>k to Workday Finance Tip Sheet:                                                                                                    |
| Creation Options Create New Expense Report Link   Copy Previous Expense Report IIII   Create New Expense Report from Spend Authorization IIIIIIIIIIIIIIIIIIIIIIIIIIIIIIIIIIII                                                                                                    | k to Workday Finance Tip Sheet:                                                                                                    |
| Create New Expense Report from Spend Authorization       :=         Company       ★       > 200 Academy       :=         Expense Report Date       ★       06 / 04 / 2019       :=         Program       :=       :=         Grant       :=       :=         Gift       :=       :=                                                                                                    |                                                                                                    |
| Company *   Expense Report Date   06 / 04 / 2019   Program  Grant  Grit                                                                                                    |                                                                                                    |
| Expense Report Date * 06 / 04 / 2019                                                                                                    |                                                                                                    |
| Program IIII                                                                                                    |                                                                                                    |
| Grant III                                                                                                    |                                                                                                    |
| Gift 📃                                                                                                    |                                                                                                    |
|                                                                                                    |                                                                                                    |
|                                                                                                    |                                                                                                    |
| Project 🗮                                                                                                    |                                                                                                    |
| Cost Center * X CC00406 Rosenstial<br>School of Marine and<br>Atmosphere Science -<br>Undergraduate<br>Studies                                                                                                    |                                                                                                    |
| Legacy Value X 163600 MARINE SCIENCE UNDERGRAD PROGR                                                                                                    | <b>zs</b> auto-populate. Leave t                                                                                                    |
| Additional Worktags * Y Financial Class:<br>FC001 Instruction<br>× Fund: F010 Unrestricted -<br>General                                                                                                    |                                                                                                    |
| Multicurrency Expense Entry<br>Enable Tax<br>The <b>Enable Tax</b> box defaults to having a checkmark in it. Leave it                                                                                                    | checked.                                                                                                    |
| Credit Card Transactions                                                                                                    |                                                                                                    |
| For optimal performance, select 25 transactions or less                                                                                                    |                                                                                                    |
| Select All                                                                                                    |                                                                                                    |
| 0 items                                                                                                    |                                                                                                    |
| Include? Transaction Date Expense Item Charge Description/Memo                                                                                                    |                                                                                                    |
| No Data                                                                                                    | a                                                                                                    |
| 10 Press the "OK" button.                                                                                                    |                                                                                                    |
| OK Cancel                                                                                                    |                                                                                                    |

| 😧 Create Expense Report - Workd 🗙          | +                                       |                                                                                    |                                              |                     |             |
|--------------------------------------------|-----------------------------------------|------------------------------------------------------------------------------------|----------------------------------------------|---------------------|-------------|
| ↔ ♂ ☎                                      | 🛈 🔒 https://www.my                      | workday.com/umiami/d/inst/13102!CK5mGhIKBggDEMenAhIICgYI1A0QvC                     | QE~/cacheable-task/2997\$2151.htmld          | ▣ … ⊍ ☆             | III\ 🗉 🗾 😅  |
| Reimbursement information: <u>http://v</u> | www.miami.edu/finance/index.p           | php/accounts_payable/disbursements_office/reimbursement_information                |                                              |                     |             |
| Electronic Travel & Business Expense       | e Reimbursement Policy: <u>https://</u> | /controller.miami.edu/accounts-payable/business-and-travel-reimbursements/index.ht |                                              |                     |             |
| <ul> <li>Expense Report In</li> </ul>      | nformation                              |                                                                                    | <ul> <li>Expense Report Reference</li> </ul> | ce Information      |             |
| Company * 200 Acaden                       | my                                      |                                                                                    | Reimbursement Payment Type *                 | × Direct Deposit :≡ |             |
| Expense Report Date * 06 / 19 /            | /2019 💼                                 |                                                                                    | Spend Authorization                          |                     |             |
| Business Purpose Search                    |                                         | Select <b>Business Purpose</b>                                                     | Final Expense Report for Spend Authorization |                     |             |
|                                            | ertainment                              | Select <b>Business Purpose</b><br>11 from dropdown menu.                           | Мето                                         |                     |             |
|                                            | nference or<br>ucation                  |                                                                                    |                                              |                     | <u>.</u>    |
|                                            | culty/Researcher<br>Id Trip             |                                                                                    |                                              |                     |             |
|                                            | mbership/Subscrip<br>and License Fees   |                                                                                    |                                              |                     | Viewing:    |
| 06/19/2019 OMiso                           | scellaneous Service                     | eport Line 🔟                                                                       |                                              |                     | (+) Itemize |
| Offic                                      | ice Materials                           |                                                                                    | Spend Authorization                          | a Lino              |             |
| Othe                                       | ver Business Travel                     | action (empty)                                                                     | Available Spend Authorization Lir            |                     |             |
|                                            | Charge Description                      | n (empty)                                                                          |                                              |                     |             |
|                                            | Date                                    | * 06/19/2019 💼                                                                     | Attachments from F                           | lle                 |             |
| Submit Save                                | for Later Quantity Cance                | el 🔭                                                                               |                                              |                     |             |

| <u>File Edit View History B</u> ook  | kmarks <u>T</u> ools <u>H</u> elp |                                    |                                      |                                    |                                |                            |                    |                | – ø ×               |
|--------------------------------------|-----------------------------------|------------------------------------|--------------------------------------|------------------------------------|--------------------------------|----------------------------|--------------------|----------------|---------------------|
| 😡 Create Expense Report - Wor        | rkd: × +                          |                                    |                                      |                                    |                                |                            |                    |                |                     |
| ← → ♂ ଢ                              | (i) 🔒 https://∖                   | www. <b>myworkday.com</b> /umiami/ | d/inst/13102!CK5mGhIKBggDEMenAhIICgY | /I1A0QvQE~/cacheable-task/2997\$21 | 51.htmld                       |                            | 80% … 🛛 🏠          | III\ 🖽 🛛       | ዾ 🖸 🗧               |
| <ul> <li>Expense Report I</li> </ul> | Information                       |                                    |                                      | <ul> <li>Expens</li> </ul>         | e Report Referenc              | ce Information             |                    |                | ^                   |
| Company * 200 Acade                  | lemy                              |                                    |                                      | Reimbursement P                    | ayment Type *                  | × Direct Deposit           |                    |                |                     |
| Expense Report Date * 06 / 04        | 4/2019 🛱                          |                                    |                                      | Spend Authorizati                  | n                              |                            |                    |                |                     |
| Business Purpose                     |                                   |                                    |                                      |                                    | ort for Spend Authorization    |                            |                    |                |                     |
|                                      |                                   |                                    |                                      | Memo 🧹                             | 10/                            | TYPE BUSINESS PURPOSE HERE |                    |                |                     |
|                                      |                                   |                                    |                                      | Ţ                                  | 2                              |                            | MPORTANT!          | .di            |                     |
|                                      |                                   |                                    |                                      |                                    |                                |                            |                    |                |                     |
| Expense Report Lines                 | Attachments                       |                                    |                                      | E                                  | laborate or                    | n Business Purpose.        | Include any detail |                |                     |
| Add      Import Existin              | ng Record                         |                                    |                                      | h                                  | elpful to ex                   | xplain why you are re      | equesting reimburs | ement. Viewing |                     |
| 06/04/2019                           | 0.00 Expense Report               | t Line 🔟                           |                                      |                                    |                                |                            |                    | (+) Itemize    |                     |
|                                      | Credit Card                       | :=                                 |                                      | Sp                                 | end Authorization              | n Line                     |                    |                |                     |
|                                      | Credit Card Transaction           | (empty)                            |                                      | Ava                                | ilable Spend Authorization Lin | nes 🗮                      |                    |                |                     |
|                                      | Charge Description                | (empty)                            |                                      |                                    |                                |                            |                    |                |                     |
|                                      | Date                              | 6 / 04 / 2019                      |                                      | At                                 | tachments from F               | ile                        |                    |                |                     |
|                                      | Expense Item                      | •                                  |                                      |                                    |                                |                            |                    |                |                     |
|                                      | Quantity                          | <b>k</b> 1                         |                                      |                                    |                                | Drop files                 | s here             |                |                     |
|                                      | Per Unit Amount                   | k 0.00                             |                                      |                                    |                                | or                         |                    |                |                     |
|                                      | Total Amount                      | k 0.00                             |                                      |                                    |                                | Select f                   | files              |                |                     |
|                                      | Tax Code                          | :=                                 |                                      |                                    |                                |                            |                    |                |                     |
|                                      | Tax Amount                        | 0.00                               |                                      |                                    |                                |                            |                    |                |                     |
|                                      | Memo                              | TYPE BUSINESS PURPOSE HERE         |                                      | At                                 | tachments from M               | Nobile Application         |                    |                |                     |
|                                      | Personal                          |                                    |                                      |                                    | Add                            |                            |                    |                |                     |
|                                      | Billable                          |                                    |                                      |                                    | Auu                            |                            |                    |                |                     |
|                                      | Program                           | :=                                 |                                      | Rec                                | eipt Included 🛛 🗹              |                            |                    |                |                     |
|                                      | Grant                             | :=                                 |                                      |                                    |                                |                            |                    |                |                     |
|                                      | Gift                              | :=                                 |                                      |                                    |                                |                            |                    |                |                     |
|                                      | Project                           | :=                                 |                                      |                                    |                                |                            |                    |                |                     |
| Submit Save                          | re for Later Cancel               |                                    |                                      |                                    |                                |                            |                    |                | ~                   |
| Type here to s                       | search                            | l 🗆 🛞 📜                            | 🏥 🔯 🚺 🍳 🦧                            | e                                  |                                |                            | bax                | 🥶 😸 🖇 💆 🐑 🗠 ሳ  | 4:59 PM<br>6/4/2019 |

| <u>F</u> ile <u>E</u> dit <u>V</u> iew Hi <u>s</u> tory <u>B</u> ookmarks <u>T</u> oo | ls <u>H</u> elp         |                                                                                        |                                   |                             |                                              |                            |                 |             |          | -            | ٥               | ×      |
|---------------------------------------------------------------------------------------|-------------------------|----------------------------------------------------------------------------------------|-----------------------------------|-----------------------------|----------------------------------------------|----------------------------|-----------------|-------------|----------|--------------|-----------------|--------|
|                                                                                       |                         |                                                                                        |                                   |                             |                                              |                            |                 |             |          |              |                 |        |
| ← → ♂ ŵ                                                                               | (i) 🔒 https://w         | ww.myworkday.com/umian                                                                 | i/d/inst/13102!CK5mGhIKBggDEMenAh | IICgYI1A0QvQE~/cacheable-ta | ask/2997\$2151.htmld                         |                            | 80%             | ⊠ ☆         | III\ 🗉   | ん            | <b>e</b>        | ≡      |
| <ul> <li>Expense Report Information</li> </ul>                                        | on                      |                                                                                        |                                   |                             | <ul> <li>Expense Report Reference</li> </ul> | ce Information             |                 |             |          |              |                 | ^      |
| Company * 200 Academy                                                                 |                         |                                                                                        |                                   |                             | Reimbursement Payment Type *                 | × Direct Deposit           |                 |             |          |              |                 |        |
| Expense Report Date * 06 / 04 / 2019                                                  |                         |                                                                                        |                                   |                             | Spend Authorization                          |                            |                 |             |          |              |                 |        |
| Business Purpose                                                                      | :=                      |                                                                                        |                                   |                             | Final Expense Report for Spend Authorization |                            |                 |             |          |              |                 |        |
|                                                                                       |                         |                                                                                        |                                   |                             | Memo                                         | TYPE BUSINESS PURPOSE HERE |                 |             |          |              |                 |        |
| Expense Report Lines Attachments                                                      | Add a                   | ll Attachme                                                                            | nts                               |                             |                                              |                            |                 |             | .11      |              |                 |        |
| ⊕ Add ⊕ Import Existing Record                                                        |                         |                                                                                        |                                   |                             |                                              |                            |                 |             | Vi       | ewing:       |                 |        |
| 06/04/2019 0.00                                                                       | Expense Report          | Line 🔟                                                                                 |                                   |                             |                                              |                            |                 |             | (+) Item | ize          |                 |        |
| □ □ □                                                                                 | Credit Card             |                                                                                        |                                   |                             | Spend Authorization                          | Line                       |                 |             |          |              |                 |        |
| (                                                                                     | Credit Card Transaction | (empty)                                                                                |                                   |                             | Available Spend Authorization Lin            |                            |                 |             |          |              |                 |        |
| (                                                                                     | Charge Description      | (empty)                                                                                |                                   |                             |                                              |                            |                 |             |          |              |                 |        |
| ſ                                                                                     | Date *                  | 06/04/2019                                                                             |                                   |                             | Attachments from F                           | ile                        |                 |             |          |              |                 |        |
| E                                                                                     | Expense Item *          |                                                                                        |                                   |                             |                                              |                            |                 |             |          |              |                 |        |
| (                                                                                     | Quantity *              | 1                                                                                      |                                   |                             |                                              |                            | Drop files here |             |          |              |                 |        |
| I                                                                                     | Per Unit Amount *       | 0.00                                                                                   |                                   |                             |                                              |                            | or              |             |          |              |                 |        |
| 1                                                                                     | Total Amount *          | 0.00                                                                                   |                                   |                             |                                              |                            | Select files    | Do not a    | dd       |              |                 |        |
| 1                                                                                     | Tax Code                |                                                                                        |                                   |                             |                                              |                            |                 | attachme    |          |              |                 |        |
| 1                                                                                     | Tax Amount              | 0.00                                                                                   |                                   |                             |                                              |                            |                 | Use the r   |          |              |                 |        |
| 1                                                                                     | Memo                    | TYPE BUSINESS PURPOSE HERE                                                             |                                   |                             | Attachments from M                           | obile Application          |                 | "Attachm    |          | - <b>1</b> - |                 |        |
| I                                                                                     | Personal                |                                                                                        |                                   |                             |                                              |                            |                 |             |          |              |                 |        |
|                                                                                       | Billable                |                                                                                        |                                   |                             | Add                                          |                            |                 | (top left o | of scree | en)          |                 |        |
|                                                                                       | Program                 | :=                                                                                     |                                   |                             |                                              | Always chec                | k this box      | 10          |          |              |                 |        |
|                                                                                       | -                       |                                                                                        |                                   |                             |                                              | -                          |                 | 13          |          |              |                 |        |
|                                                                                       | Grant                   |                                                                                        |                                   |                             | 0                                            | on every scro              | een.            |             |          |              |                 |        |
|                                                                                       | Gift                    | =                                                                                      |                                   |                             |                                              |                            |                 |             |          |              |                 |        |
| ·                                                                                     | Project                 |                                                                                        |                                   |                             |                                              |                            |                 |             |          |              |                 |        |
| Submit Save for Later                                                                 | Cost Center<br>Cancel   | × UCUU406 Rosenstiel<br>School of Marine and<br>Atmospheric Science -<br>Undergraduate |                                   |                             |                                              |                            |                 |             |          |              |                 | *      |
| Type here to search                                                                   |                         | l 🗇 🛞 🦷                                                                                | 🏦 🙋 🌖 🧠                           | e                           |                                              |                            |                 | box 🧕       | ଃ 🔰 🖫 💌  | (⊅)) 4<br>6/ | 59 PM<br>4/2019 | $\Box$ |

| <ul> <li>Expense</li> </ul> | Report Information                    | <ul> <li>Expense Report Reference Information</li> </ul> |                                                                                                    |  |  |  |  |
|-----------------------------|---------------------------------------|----------------------------------------------------------|----------------------------------------------------------------------------------------------------|--|--|--|--|
| Company                     | * 200 Academy                         | Reimbursement Payment Type                               | k X Direct Deposit i⊟                                                                               |  |  |  |  |
| Expense Report Date         | * 06/19/2019 🖬                        | Spend Authorization                                      |                                                                                                    |  |  |  |  |
| Business Purpose            | × Faculty/Researcher i⊟<br>Field Trip | Final Expense Report for Spend Authorization             |                                                                                                    |  |  |  |  |
|                             | After you have added all of your      | Memo                                                     | VERY IMPORTANTI!! FILL IN BUSINESS PURPOSE FOR THIS EXPENSE REPORTI!!                               |  |  |  |  |
| Expense Report              |                                       |                                                          |                                                                                                    |  |  |  |  |
| Attachments                 |                                       |                                                          |                                                                                                    |  |  |  |  |
|                             |                                       | 1 2 "Attachı                                             | u have selected the<br><b>nents</b> " tab above (toward the top<br>e screen), select and add all of |  |  |  |  |

left of the screen), select and add all of

your attachments here.

Save for Later

Cancel

| e <u>E</u> dit <u>V</u> iew Hi <u>s</u> tory <u>B</u> ookmarks <u>T</u> ools <u>H</u> e | <u>l</u> elp                                                          |                                                     |                                              |                            |             | - 0                 | ×      |
|-----------------------------------------------------------------------------------------|-----------------------------------------------------------------------|-----------------------------------------------------|----------------------------------------------|----------------------------|-------------|---------------------|--------|
| Create Expense Report - Workda 🗙 🕂                                                      |                                                                       |                                                     |                                              |                            |             |                     |        |
| ÷) → C û 🕕                                                                              | https://www. <b>myworkday.com</b> /umiami/d,                          | inst/13102!CK5mGhIKBggDEMenAhIICgYI1A0QvQE~/cacheab | le-task/2997\$2151.htmld                     | 80% ···· 🗵 ☆               | III\ 🗉 🛛    | . 🗉 🔮               | ≡      |
| <ul> <li>Expense Report Information</li> </ul>                                          |                                                                       |                                                     | <ul> <li>Expense Report Referen</li> </ul>   | nce Information            |             |                     |        |
| Company * 200 Academy                                                                   |                                                                       |                                                     | Reimbursement Payment Type                   | ★ × Direct Deposit         |             |                     |        |
| Expense Report Date * 06 / 04 / 2019                                                    |                                                                       |                                                     | Spend Authorization                          | =                          |             |                     |        |
| Business Purpose                                                                        | =                                                                     |                                                     | Final Expense Report for Spend Authorization |                            |             |                     |        |
|                                                                                         |                                                                       |                                                     | Memo                                         | TYPE BUSINESS PURPOSE HERE |             |                     |        |
|                                                                                         |                                                                       |                                                     |                                              |                            |             |                     |        |
|                                                                                         |                                                                       |                                                     |                                              |                            |             |                     |        |
| Expense Report Lines Attachments                                                        |                                                                       |                                                     |                                              |                            |             |                     |        |
| ⊕ Add ⊕ Import Existing Record                                                          |                                                                       |                                                     |                                              |                            | Viewing     |                     |        |
| 06/04/2019 0.00 Expe                                                                    | ense Report Line 🔟                                                    |                                                     |                                              |                            | (+) Itemize |                     |        |
| Credit C                                                                                |                                                                       |                                                     | Spend Authorizatio                           | n Line                     |             |                     |        |
|                                                                                         | Card Transaction (empty) Type 1                                       | n Date of expense                                   |                                              |                            |             |                     |        |
|                                                                                         | e Description (empty) 15 (or clic)                                    | c on calendar icon to find date).                   | Available Spend Authorization Li             | ines :==                   |             |                     |        |
| Date                                                                                    | * 06/04/2019 🖻                                                        |                                                     | Attachments from F                           | File                       |             |                     |        |
| Expense                                                                                 | se Item                                                               | 16 Choose Expense Item from                         | n the dropdown me                            | enu.                       |             |                     |        |
| Quantity                                                                                |                                                                       |                                                     |                                              | Drop files here            |             |                     |        |
| Per Unit                                                                                | nit Amount \star 0.00                                                 |                                                     |                                              | or                         |             |                     |        |
| Total Ar                                                                                | Amount * 0.00                                                         |                                                     |                                              | Select files               |             |                     |        |
| Tax Coo                                                                                 | ode 📰                                                                 |                                                     |                                              |                            |             |                     |        |
| Tax Am                                                                                  | mount 0.00                                                            |                                                     |                                              |                            |             |                     |        |
| Memo                                                                                    | TYPE BUSINESS PURPOSE HERE                                            |                                                     | Attachments from                             | Mobile Application         |             |                     |        |
| Persona                                                                                 | nal                                                                   |                                                     | bbA                                          |                            |             |                     |        |
| Billable                                                                                | e                                                                     |                                                     | Add                                          |                            |             |                     |        |
| Program                                                                                 | am                                                                    |                                                     |                                              |                            |             |                     |        |
| Grant                                                                                   |                                                                       |                                                     |                                              |                            |             |                     |        |
| Gift                                                                                    |                                                                       |                                                     |                                              |                            |             |                     |        |
| Project                                                                                 |                                                                       |                                                     |                                              |                            |             |                     |        |
| *Cost C                                                                                 | Center × CC00406 Rosenstiel                                           |                                                     |                                              |                            |             |                     |        |
| Submit Save for Later                                                                   | Cancel School of Marine and<br>Atmospheric Science -<br>Undergraduate |                                                     |                                              |                            |             |                     |        |
| O Type here to search                                                                   | l (II) 🛞 📙                                                            | 🟦 💁 🧕 🥥 🦧 🥭                                         |                                              | tox 👰                      | 8 🔰 🖵 💌 🐗   | 4:59 PM<br>6/4/2019 | $\Box$ |

#### Expense Report Information

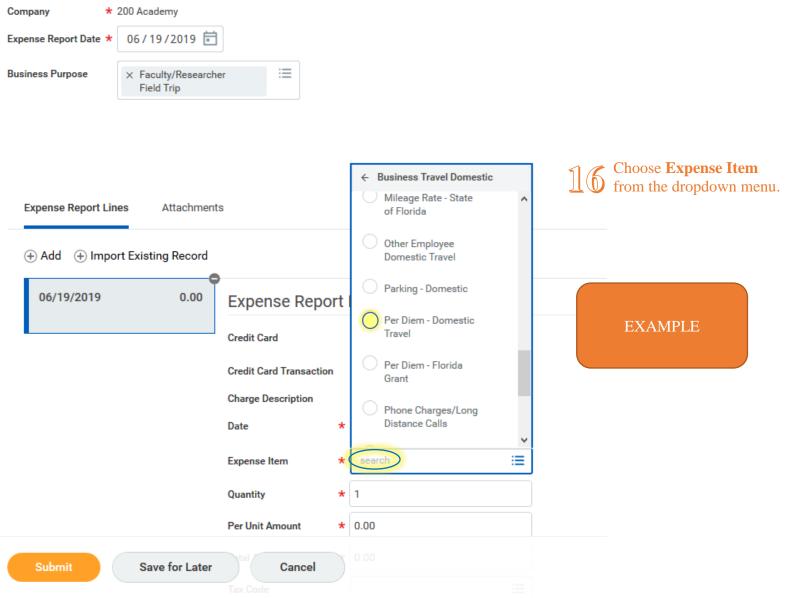

NOTE: For some "Expense Types" or item types, such as hotel and airfare, additional boxes requesting additional information will pop up on the right-hand side of the screen.

| ile <u>E</u> dit <u>V</u> iew Hi <u>s</u> tory <u>B</u> ookmarks <u>T</u> ools <u>H</u> elj | elp                                     |                                                    |                                              |                            | -           | o ×                 |
|---------------------------------------------------------------------------------------------|-----------------------------------------|----------------------------------------------------|----------------------------------------------|----------------------------|-------------|---------------------|
| 😡 Create Expense Report - Workd 🗙 🕂                                                         |                                         |                                                    |                                              |                            |             |                     |
| <>> ℃ ŵ 0 €                                                                                 | https://www.myworkday.com/umiami/d/inst | t/13102!CK5mGhIKBggDEMenAhIICgYI1A0QvQE~/cacheable | -task/2997\$2151.htmld                       | 80% … 🗵 🏠                  | III\ 🗊 📕    | ∎ 🔹 🗉               |
| <ul> <li>Expense Report Information</li> </ul>                                              |                                         |                                                    | <ul> <li>Expense Report Reference</li> </ul> | ce Information             |             | ^                   |
| Company * 200 Academy                                                                       |                                         |                                                    | Reimbursement Payment Type *                 | k x Direct Deposit :⊟      |             |                     |
| Expense Report Date * 06 / 04 / 2019                                                        |                                         |                                                    | Spend Authorization                          |                            |             |                     |
| Business Purpose                                                                            | :=                                      |                                                    | Final Expense Report for Spend Authorization |                            |             |                     |
|                                                                                             |                                         |                                                    | Memo                                         | TYPE BUSINESS PURPOSE HERE |             |                     |
|                                                                                             |                                         |                                                    |                                              |                            |             |                     |
|                                                                                             |                                         |                                                    |                                              |                            |             |                     |
| Expense Report Lines Attachments                                                            |                                         |                                                    |                                              |                            |             |                     |
| ⊕ Add ⊕ Import Existing Record                                                              |                                         |                                                    |                                              |                            | Viewing:    |                     |
| •                                                                                           | ense Report Line 🔟                      |                                                    |                                              |                            | (+) Itemize |                     |
| Credit Car                                                                                  |                                         |                                                    | Spend Authorization                          | - 11                       |             |                     |
|                                                                                             | Card Transaction (empty)                |                                                    | -                                            |                            |             |                     |
|                                                                                             | Description (empty)                     |                                                    | Available Spend Authorization Lin            |                            |             |                     |
| Date                                                                                        | * 06/04/2019                            |                                                    | Attachments from F                           | ile                        |             |                     |
| Expense                                                                                     | e Item *                                |                                                    |                                              |                            |             |                     |
| Quantity                                                                                    | y I                                     | 17                                                 |                                              | Drop files here            |             |                     |
| Per Unit A                                                                                  | t Amount 🗶 0.00                         | 18                                                 |                                              | or                         |             |                     |
| Total Amo                                                                                   | mount (* 0.00                           | 19                                                 |                                              | Select files               |             |                     |
| Tax Code                                                                                    | de :=                                   |                                                    |                                              |                            |             |                     |
| Tax Amou                                                                                    | 0.00                                    | Explain the business                               |                                              |                            |             |                     |
| Memo                                                                                        | TYPE BUSINESS PURPOSE HERE              | 20 purpose of this receipt.                        | Attachments from M                           | Nobile Application         |             |                     |
| Personal                                                                                    | al                                      |                                                    |                                              |                            |             |                     |
| Billable                                                                                    |                                         |                                                    | Add                                          |                            |             |                     |
| Program                                                                                     | m 📃                                     |                                                    |                                              |                            |             |                     |
| Grant                                                                                       |                                         |                                                    |                                              |                            |             |                     |
| Gift                                                                                        |                                         |                                                    |                                              |                            |             |                     |
| Project                                                                                     |                                         |                                                    |                                              |                            |             |                     |
| Submit Save for Later                                                                       | Cancel                                  |                                                    |                                              |                            |             |                     |
| Subline Save for Later                                                                      | Atmospheric Science -<br>Undergraduate  |                                                    |                                              |                            |             |                     |
| Type here to search                                                                         | 🖵 🗇 🛞 📄 📫                               | i 🔯 🌖 🌖 🤻 🥭                                        |                                              | box 02 🥮 🤤                 | 8 🔰 🖫 🖂 🕼 🐇 | :59 PM<br>/4/2019 □ |

Be sure to fill in any **Business Purpose** or **Business Reason** text boxes.

| Expense Report Lines Attachments     Order Add |                         |                                                                                                   |                 |                         |                                                                                                    |
|------------------------------------------------|-------------------------|---------------------------------------------------------------------------------------------------|-----------------|-------------------------|----------------------------------------------------------------------------------------------------|
| •                                              | Expense Report          | t Line 🔟                                                                                          |                 |                         |                                                                                                    |
| Airfare - Domestic                             | Credit Card             |                                                                                                   | :=              |                         | Instructional Text                                                                                                    |
| _                                              | Credit Card Transaction | (empty)                                                                                           |                 |                         | Populate Departure Date with date of departure from origination and Arrival Date with date of arrival back to origination.                                                                                         |
|                                                | Charge Description      | (empty)                                                                                           |                 |                         | Sponsored:<br>The Uniform Guidance, section 200.474 (e), requires for airfare cost to be the least expensive unrestricted class offered                                                                            |
|                                                |                         | * 06/19/2019 🖬                                                                                    |                 |                         | requirement, please:<br>• Itemize the Airfare expense – add additional line for 'Airfare Upgrades' to reflect the amount of the upgrade                                                                            |
|                                                |                         | <ul> <li>Airfare - Domestic</li> <li>1</li> </ul>                                                 | =               |                         | <ul> <li>Attach a justification for not purchasing the least expensive airfare</li> <li>If this upgrade is considered personal it can NOT be tagged to a Grant, assign it to a non-grant driver worktag</li> </ul> |
|                                                |                         | * 0.00                                                                                            |                 |                         | Spend Authorization Line                                                                                                    |
| J                                              | Total Amount            | * 0.00                                                                                            |                 |                         | Available Spend Authorization Lines                                                                                                    |
|                                                | Tax Code                |                                                                                                   | :=              |                         | Item Details                                                                                                    |
|                                                | Tax Amount              | 0.00                                                                                              |                 |                         | Airline * 📰                                                                                                    |
|                                                | Memo                    |                                                                                                   |                 |                         | Departure Date * MM / DD / YYYY                                                                                                    |
|                                                | Personal                |                                                                                                   |                 |                         | Arrival Date * MM / DD / YYYY                                                                                                    |
|                                                | Billable                |                                                                                                   | 7               |                         | Class of Service *                                                                                                    |
|                                                | Program                 | × PG003689 Marine<br>Science Undergrad                                                            | :=              |                         | Origination *                                                                                                    |
|                                                | Grant                   | Progr                                                                                             |                 | Program, Cost Center,   |                                                                                                    |
|                                                | Gift                    |                                                                                                   | :=              | Legacy Value, and       | Country * 📰                                                                                                    |
|                                                | Project                 |                                                                                                   | =               | Additional Worktags     | Business Reason *                                                                                                    |
|                                                | *Cost Center            | × CC00406 Rosenstiel<br>School of Marine and<br>Atmospheric Science -<br>Undergraduate<br>Studies | ne and cience - |                         | in                                                                                                    |
|                                                | Legacy Value            | × 163600 MARINE<br>SCIENCE<br>UNDERGRAD PROGR                                                     | :=              | Step 7.                 | Drop files here                                                                                                    |
|                                                | *Additional Worktags    | × Financial Class:<br>FC001 Instruction                                                           | :=              | Leave these as they are | Select files                                                                                                    |
|                                                |                         | × Fund: FD010 Unrestricted - Ge                                                                   | eneral          |                         |                                                                                                    |
| Submit Save for Later                          | Cancel                  |                                                                                                   |                 |                         |                                                                                                    |

| e <u>E</u> dit <u>V</u> iew Hi <u>s</u> tory <u>B</u> ookmarks <u>T</u> ools <u>H</u> el | elp            |                            |                                                  |                                              |                            | - 🗗 🗙                                            |
|------------------------------------------------------------------------------------------|----------------|----------------------------|--------------------------------------------------|----------------------------------------------|----------------------------|--------------------------------------------------|
| Create Expense Report - Workd 🗙 🕂                                                        |                |                            |                                                  |                                              |                            |                                                  |
| ÷ → C û                                                                                  | https://ww     | w.myworkday.com/umian      | i/d/inst/13102!CK5mGhIKBggDEMenAhIICgYI1A0QvQE~/ | /cacheable-task/2997\$2151.htmld             | 80% 🗵 🕁                    | III\ 🗈 🗾 🗵 🥴 😑                                   |
| <ul> <li>Expense Report Information</li> </ul>                                           |                |                            |                                                  | <ul> <li>Expense Report Reference</li> </ul> | ce Information             | ^                                                |
| Company * 200 Academy                                                                    |                |                            |                                                  | Reimbursement Payment Type *                 | k x Direct Deposit :≣      |                                                  |
| Expense Report Date * 06 / 04 / 2019                                                     |                |                            |                                                  | Spend Authorization                          | :=                         |                                                  |
| Business Purpose                                                                         | :=             |                            |                                                  | Final Expense Report for Spend Authorization |                            |                                                  |
|                                                                                          |                |                            |                                                  | Memo                                         | TYPE BUSINESS PURPOSE HERE |                                                  |
|                                                                                          |                |                            |                                                  |                                              |                            |                                                  |
|                                                                                          |                |                            |                                                  |                                              |                            |                                                  |
| Expense Report Lines Attachments                                                         | Sel            | lect the $+$ A             | dd button to add more                            |                                              |                            |                                                  |
| (⊕ Add )⊕ Import Existing Record                                                         | $\bigcirc$     |                            | low steps 15-21.                                 |                                              |                            | Viewing:                                         |
| 06/04/2019 0.00 Exper                                                                    | ense Report Li |                            |                                                  |                                              |                            | (+) Itemize                                      |
| E.                                                                                       |                | ::                         |                                                  |                                              |                            |                                                  |
| Credit Ca                                                                                |                |                            |                                                  | Spend Authorization                          |                            |                                                  |
|                                                                                          |                | empty)<br>empty)           |                                                  | Available Spend Authorization Lin            | nes 🗮                      |                                                  |
| Date                                                                                     |                | 06/04/2019 💼               |                                                  | Attachments from F                           | ile                        |                                                  |
| Expense                                                                                  | eltem *        |                            |                                                  |                                              |                            |                                                  |
| Quantity                                                                                 |                |                            |                                                  |                                              | Drop files here            |                                                  |
| Per Unit /                                                                               |                | 0.00                       |                                                  |                                              | or                         |                                                  |
| Total Am                                                                                 |                | 0.00                       |                                                  |                                              | School Star                |                                                  |
| Tax Code                                                                                 | de             |                            |                                                  |                                              | Select files               |                                                  |
| Tax Amo                                                                                  | ount           | 0.00                       |                                                  |                                              |                            |                                                  |
| Memo                                                                                     | 1              | TYPE BUSINESS PURPOSE HERE |                                                  | Attachments from M                           | Application                |                                                  |
| Personal                                                                                 | al             |                            |                                                  |                                              |                            |                                                  |
| Billable                                                                                 |                |                            |                                                  | Add                                          |                            |                                                  |
|                                                                                          |                |                            |                                                  |                                              |                            |                                                  |
| Program                                                                                  | m              | =                          |                                                  |                                              |                            |                                                  |
| Grant                                                                                    |                | :=                         |                                                  |                                              |                            |                                                  |
| Gift                                                                                     |                | =                          |                                                  |                                              |                            |                                                  |
| Project                                                                                  |                | =                          |                                                  |                                              |                            |                                                  |
| Submit Save for Later                                                                    | Cancel         |                            |                                                  |                                              |                            | ,                                                |
| O Type here to search                                                                    | Į.             | ļ (I) 🛞 🔒                  | 🏦 🔹 🌖 🧔 🦛 🥭                                      |                                              | box 03                     | 3 (1) 日本 (1) (1) (1) (1) (1) (1) (1) (1) (1) (1) |

## AIRFARE EXAMPLE

| nse Report - Workdi 🗙 🕂      |                                                   | Be sure to fill in                               |                                                  |                                                                               |                       |                                                                          |            |
|------------------------------|---------------------------------------------------|--------------------------------------------------|--------------------------------------------------|-------------------------------------------------------------------------------|-----------------------|--------------------------------------------------------------------------|------------|
| ps://www.myworkday.com/umiar | mi/d/seamless/restore/task:2997\$995,created      | any boxes with a                                 |                                                  |                                                                               | E 1205                | ∞ … ⊠ ☆                                                                  | III\ 🗊 🗡 🗾 |
| Credit Card Transaction      | (empty)                                           | red asterisks *.<br>Airline carrier,             | Populate Departure D back to origination.        | ate with date of departure f                                                  | from origination a    | nd Arrival Date with date of arrival                                     |            |
| Charge Description           | (empty)                                           | flight departure                                 | Sponsored:                                       |                                                                               |                       |                                                                          |            |
| Date                         | * 06/05/2019 💼                                    | dates, return dates,<br>and class of flight      | The Uniform Guidanc                              |                                                                               |                       | st to be the least expensive unre-<br>not meet this requirement, please: |            |
| Expense Item                 | ★ × Airfare - Domestic                            | must be filled in.<br>( <b>Be sure to attach</b> | <ul> <li>Itemize the Ai amount of the</li> </ul> | rfare expense – add additio<br>e upgrade                                      | onal line for 'Airfar | e Upgrades' to reflect the                                               |            |
| Quantity                     | * 1                                               | your <u>detailed</u><br>flight itinerary).       |                                                  | fication for not purchasing t<br>e is considered personal it c<br>ver workted |                       |                                                                          |            |
| Per Unit Amount              | * 0.00                                            |                                                  | non-grant driv                                   | er worktag                                                                    |                       |                                                                          |            |
| Total Amount                 | * 0.00                                            | AIRFARE                                          | Spend Autho                                      | rization Line                                                                 |                       |                                                                          |            |
| Tax Code                     |                                                   | COMPARISON:                                      | Available Spend Auth                             | orization Lines                                                               |                       | :=                                                                       |            |
| Tax Amount                   | 0.00                                              | If you are going on<br>a business trip and       |                                                  |                                                                               |                       |                                                                          |            |
| Memo                         |                                                   | would like to go a                               | Item Details                                     |                                                                               |                       |                                                                          |            |
| Mento                        |                                                   | day or two (or                                   | Airline *                                        |                                                                               | :=                    |                                                                          |            |
| Personal                     |                                                   | more) early, or stay                             |                                                  |                                                                               |                       |                                                                          |            |
| Billable                     |                                                   | a day or two (or<br>more) late, you              | Departure Date 🔸                                 | MM / DD / YYYY                                                                |                       |                                                                          |            |
|                              |                                                   | must include an                                  | Arrival Date \star                               | MM / DD / YYYY 💼                                                              |                       |                                                                          |            |
| Program                      | × PG003689 Marine ∷<br>Science Undergrad<br>Progr | airfare comparison.<br>One airfare must          | Class of Service 🔸                               |                                                                               | :=                    |                                                                          |            |
| Grant                        | :=                                                | show the days of travel just for the             | Origination <b>*</b>                             |                                                                               | :=                    |                                                                          |            |
| Gift                         |                                                   | trip, and the other<br>airfare must show         | Destination 🔸                                    |                                                                               | ∷≡                    |                                                                          |            |
| Project                      |                                                   | the days of travel<br>for the extra days.        | Country 🔸                                        |                                                                               | ≔                     |                                                                          |            |
| *Cost Center                 | × CC00406 Rosenstiel ∷Ξ                           | Both flight<br>itineraries (with all             | Business Reason ★                                |                                                                               |                       |                                                                          |            |
|                              |                                                   | of the details) must                             |                                                  |                                                                               |                       |                                                                          |            |

15

expense report.

#### HOTEL EXAMPLE

| <u>File E</u> dit <u>V</u> iew Hi <u>s</u> tory <u>B</u> ookmarks <u>T</u> ool |                          |                                                                                                    |                                                     |                                            |
|--------------------------------------------------------------------------------|--------------------------|----------------------------------------------------------------------------------------------------|-----------------------------------------------------|--------------------------------------------|
| $\overbrace{\leftarrow}^{\otimes} \rightarrow \mathbb{C}  \textcircled{a}$     |                          |                                                                                                    | MenAhllCqYI1A0QvQE~/cacheable-task/2997\$2151.htmld | 110% … 🛛 🟠 💷 🕅                             |
| <u> </u>                                                                       | Tttps://www.myworkday.co |                                                                                                    | MenAniiCg111A0QvQt~/cacneable-task/2997\$2151.ntmid |                                            |
|                                                                                | Expense Item             | ★ × Hotel / Lodging -<br>Domestic                                                                   | Spend Authorization Line                            |                                            |
|                                                                                | Quantity                 | * 1                                                                                                 | If the hotel you                                    | :=                                         |
|                                                                                | Per Unit Amount          | * 0.00                                                                                              | are staying in is Item Details                      |                                            |
|                                                                                | Total Amount             | * 0.00                                                                                              | not listed in the                                   | i                                          |
|                                                                                | Tax Code                 | :=                                                                                                  | drop-down                                           |                                            |
|                                                                                | Tax Amount               | 0.00                                                                                                | menu, choose                                        | If the Destination<br>is not listed in the |
|                                                                                | Memo                     |                                                                                                    |                                                     | dron down monu                             |
|                                                                                | Personal                 |                                                                                                    | Destination *                                       | choose the nearest                         |
|                                                                                | Billable                 |                                                                                                    | Number of Days * 1                                  | large city closest to                      |
|                                                                                | Program                  | × PG003689 Marine ∷⊟<br>Science Undergrad<br>Progr                                                  | Attachments from File                               | your destination.                          |
|                                                                                | Grant                    | :=                                                                                                  |                                                     | Drop files here                            |
|                                                                                | Gift                     | :=                                                                                                  |                                                     | or                                         |
|                                                                                | Project                  | :=                                                                                                  |                                                     | Select files                               |
|                                                                                | *Cost Center             | × CC00406 Rosenstiel ∷<br>School of Marine and<br>Atmospheric Science -<br>Undergraduate<br>Studies |                                                     |                                            |
|                                                                                | Legacy Value             | × 163600 MARINE<br>SCIENCE UNDERGRAD<br>PROGR                                                       | Attachments from Mobile A                           | pplication                                 |
|                                                                                | *Additional Worktags     | × Financial Class: FC001                                                                            | Receipt Included (                                  | to check this box on                       |
| Submit Save                                                                    | e for Later Cancel       | × Fund: FD010 Onrestricted - General                                                                | each Ex                                             | pense Item page.                           |
| <b>= o </b>                                                                    |                          |                                                                                                    |                                                     |                                            |

HOTEL: Date of Arrival to hotel, departure date, number of nights in hotel, and name of hotel brand/company must be filled in. All of these details must show on your receipt.

#### PER DIEM EXAMPLE

You must use per diem for the entire trip reimbursement.

If you would prefer to use food receipts instead, you must use food receipts for the entire trip reimbursement.

If you are using per diem, and there is a particular meal where other guests joined you, and you would like to be reimbursed, create a separate expense report for it.

| 06/20/2019 0.00            | Expense Repor                               | rt Line 🖩 🛛 🖬 🖬 🖬                    | items with a red asterisk * and then click here: (*)omplete Travel Jo                                                                                                    |
|----------------------------|---------------------------------------------|--------------------------------------|----------------------------------------------------------------------------------------------------|
| Per Diem - Domestic Travel |                                             | Fin Out an                           | items with a red asterisk and then enek here.                                                                                                    |
|                            | Credit Card                                 | :=                                   | Instructional Text                                                                                                    |
|                            | Credit Card Transaction                     | (empty)                              | Populate Arrival Date with first day of per diem eligibility and Departure Date with last date of per diem eligibility. A and departure dates determine number of lines - each line representing a day - available to complete in Travel Jou |
|                            | Charge Description                          | (empty)                              | Travel Journal Details:                                                                                                    |
|                            | Date                                        | * 06/20/2019 💼                       | Enter only the city name in Destination field.<br>Select State/Region in which city is located in Travel Region field - e.g. Los Angeles, California                                                                                         |
|                            | Expense Item                                | ★ × Per Diem - Domestic :=<br>Travel | Full Day eligibility, enter 24 hours.<br>Half Day eligibility, enter <24 hours.<br>This expense item is mapped to spend category SC08611 - Employee Domestic Travel                                                                          |
|                            | Quantity<br>Per Unit Amount<br>Total Amount | * 1                                  | This expense item is mapped to spend category 30000 FF - Employee Domestic Traver                                                                                                    |
|                            |                                             | 0.00                                 | Spend Authorization Line                                                                                                    |
|                            |                                             |                                      | Available Spend Authorization Lines                                                                                                    |
|                            |                                             | 0.00                                 |                                                                                                    |
|                            | Tax Code                                    | :=                                   | Item Details                                                                                                    |
|                            | Tax Amount                                  | 0.00                                 | Arrival Date * MM / DD / YYYY                                                                                                    |
|                            | Memo                                        |                                      | Departure Date * MM / DD / YYYY                                                                                                    |
|                            | Personal                                    |                                      | Destination *                                                                                                    |
|                            | Billable                                    |                                      | Country *                                                                                                    |

### You will be taken to the Per Diem Travel Journal on the following page:

#### PER DIEM TRAVEL JOURNAL EXAMPLE

Total Amount

:=

:=

Atmospheric Science -Undergraduate

Studies

× 163600 MARINE SCIENCE UNDERGRAD PROGR

× Financial Class:

FC001 Instruction

× Fund: FD010 Unrestricted - General

| Date         | 06/01/2019 | Destination        | *         | × Aberdeen, Maryland,                                           | Memo     |  |                                                 |    |
|--------------|------------|--------------------|-----------|-----------------------------------------------------------------|----------|--|-------------------------------------------------|----|
| Total Amount | 45.75      |                    |           | America                                                         | Billable |  |                                                 |    |
| Tax Code     | :=         | Country            | *         | $\times$ United States of America $\qquad \vdots \equiv \qquad$ | Personal |  |                                                 |    |
| Tax Amount   | 0.00       | Number of Hours    | *         | 12                                                              |          |  |                                                 |    |
|              |            | Eligibility        | *         | imes Half Day $ee ee$                                           | Program  |  | × PG003689 Marine<br>Science Undergrad<br>Progr | ≔  |
|              |            | Breakfast provided | <b>!?</b> |                                                                 |          |  | i riogi                                         |    |
|              |            | Lunch provided?    |           |                                                                 | Grant    |  |                                                 | := |
|              |            | Dinner provided?   |           |                                                                 | Gift     |  |                                                 | := |
|              |            |                    |           |                                                                 | Project  |  |                                                 | := |

of travel (no matter what time you leave or return from your home). This will calculate at 75% of per diem. The other days will pre-populate to 24 hour days. Leave those at 24 hours each.

You must include a printout of the applicable GSA rate under the attachment tab (Step 13). Domestic per diem rates can be found at: <u>https://www.gsa.gov/travel/plan-book/per-diem-rates</u>. Foreign per diem rates can be found at: https://aoprals.state.gov/web920/per\_diem.asp

| Date         | 06/02/2019 | Destination       | *              | × Aberdeen, Maryland,<br>United States of<br>America | := | Memo     |                                        |    |
|--------------|------------|-------------------|----------------|------------------------------------------------------|----|----------|----------------------------------------|----|
| Total Amount | 61.00      | Country           | *              | × United States of America                           | := | Billable |                                        |    |
| Tax Code     |            |                   |                |                                                      | := | Personal |                                        |    |
| Tax Amount   | 0.00       | Number of Hours   | *              | 24<br>× Full Day                                     | := | Program  | × PG003689 Marine<br>Science Undergrad | := |
|              |            | Breakfast provide | <del>!</del> ? |                                                      |    |          | Progr                                  |    |
|              |            | Lunch provided?   |                |                                                      |    | Grant    |                                        | =  |
|              |            | Dinner provided?  |                |                                                      |    | Gift     |                                        | =  |
|              |            |                   | C              | Done Cancel                                          |    | Proiect  |                                        | =  |

Legacy Value

\*Additional Worktags

## PARK ENTRANCE FEES/ADMISSION EXAMPLE

|                       | os://www.myworkday.com          | n/umiami/d/seamless/restore/ta     | sk:2997\$99                        | F (110%) ···· &                     |             |
|-----------------------|---------------------------------|------------------------------------|------------------------------------|-------------------------------------|-------------|
| 06/20/2019 0.00       | Expense Report                  | t Line 🔟                           |                                    |                                     | (+) Itemize |
|                       | Credit Card                     |                                    | ∷≡                                 | Spend Authorization Line            |             |
|                       | Credit Card Transaction         | (empty)                            |                                    | Available Spend Authorization Lines |             |
|                       | Charge Description              | (empty)                            |                                    |                                     |             |
|                       | Date                            | * 06/20/2019                       |                                    | Attachments from File               |             |
|                       | Expense Item                    | * search                           | :=                                 |                                     |             |
|                       | Quantity                        | ★ Other                            |                                    | Drop files here                     |             |
|                       | Per Unit Amount                 | Miscellaneous                      | ^                                  | or                                  |             |
|                       | Total Amount                    | Other Employee     Domestic Travel |                                    | Select files                        |             |
|                       | Tax Code<br>Tax Amount          |                                    |                                    | Select mes                          |             |
|                       |                                 | Other Employee<br>Foreign Travel   |                                    |                                     |             |
|                       | Memo                            | Other Rentals                      |                                    |                                     |             |
|                       | Personal<br>Billable<br>Program | Outside Services                   | or Other<br>Employee<br>Foreign Tr | Attachments from Mobile Application |             |
|                       |                                 | Registration Fee                   |                                    | Add                                 |             |
|                       |                                 | Research                           |                                    |                                     |             |
|                       |                                 | Participants<br>Incidentals        | ~                                  | Receipt Included                    |             |
|                       |                                 | Progr                              |                                    |                                     |             |
|                       | Grant                           |                                    | $\equiv$                           |                                     |             |
|                       | Gift                            |                                    | :=                                 |                                     |             |
|                       | Project                         |                                    | :=                                 |                                     |             |
|                       | +Cost Contor                    | × CC00406 Reconstic                | :=                                 |                                     |             |
| Submit Save for Later | Cancel                          |                                    |                                    |                                     |             |

| e <u>E</u> dit <u>V</u> iew Hi <u>s</u> tory <u>B</u> ookmarks <u>T</u> ool           | ls <u>H</u> elp                                                                                     |                                                                                        |              |                                                                                                    |                                                                                                    |                                           |                 | —             | ٥                   | ×      |
|---------------------------------------------------------------------------------------|----------------------------------------------------------------------------------------------------|----------------------------------------------------------------------------------------|--------------|----------------------------------------------------------------------------------------------------|----------------------------------------------------------------------------------------------------|-------------------------------------------|-----------------|---------------|---------------------|--------|
| Create Expense Report - Workd × +                                                     |                                                                                                    |                                                                                        |              |                                                                                                    |                                                                                                    |                                           |                 |               |                     |        |
| -) → C' û                                                                             | 🛈 🔒 https://w                                                                                       | ww.myworkday.com/un                                                                    | niami/d/inst | /13102!CK5mGhIKBggDEMenAhIICgYI1A0QvQE~/cacheab                                                                                                    | le-task/2997\$2151.htmld                                                                                      | 80% 🗵                                     | ז מו מ          | ート            | 5                   | =      |
| Expense Report Information Company * 200 Academy Expense Report Date * 06 / 04 / 2019 |                                                                                                    |                                                                                        |              |                                                                                                    | <ul> <li>Expense Report Reference</li> <li>Reimbursement Payment Type</li> <li>Spend Authorization</li> </ul> | ence Information<br>★ Direct Deposit<br>= |                 |               |                     |        |
| Buziness Purpose                                                                      | Ξ                                                                                                   |                                                                                        |              |                                                                                                    | Final Expense Report for Spend Authorizatio                                                                   | ON TYPE BUSINESS PURPOSE HERE             | ji.             |               |                     |        |
| ⊕ Add ⊕ Import Existing Record                                                        |                                                                                                    |                                                                                        |              |                                                                                                    |                                                                                                    |                                           | Ň               | /iewing:      |                     |        |
| 06/04/2019 0.00                                                                       | Expense Report                                                                                      | Line 🔟                                                                                 |              |                                                                                                    |                                                                                                    |                                           | (+) Iter        | nize          |                     |        |
| с<br>с<br>с<br>р<br>с<br>л<br>т<br>т<br>т<br>т                                        | Charge Description<br>Date *<br>Expense Item *<br>Quantity *<br>Per Unit Amount *<br>Total Amount * | (empty)<br>(empty)<br>06 / 04 / 2019 =<br>1<br>0.00<br>0.00<br>0.00                    |              | Double-check all of you<br>entries to be sure you<br>have filled in all<br>information correctly.<br>Double-check to be sure<br>you attached all receipts<br>and necessary document | Available Spend Authorization                                                                                 | In Lines                                  |                 |               |                     |        |
| œ                                                                                     | Memo                                                                                                | TYPE BUSINESS PURPOSE HER                                                              | E            |                                                                                                    | Attachments from                                                                                              | n Mobile Application                      |                 |               |                     |        |
|                                                                                       | Personal<br>Billable                                                                                |                                                                                        |              |                                                                                                    | Add                                                                                                    |                                           |                 |               |                     |        |
| Р                                                                                     | Program                                                                                             |                                                                                        | :=           |                                                                                                    | Receipt Included                                                                                              |                                           |                 |               |                     |        |
| G                                                                                     | Grant                                                                                               |                                                                                        | :=           |                                                                                                    |                                                                                                    |                                           |                 |               |                     |        |
| うしてく                                                                                  | Gift<br>Project                                                                                     |                                                                                        | =            |                                                                                                    |                                                                                                    |                                           |                 |               |                     |        |
| Submit Save for Later                                                                 | Cost Center<br>Cancel                                                                               | × CC00406 Rosenstiel<br>School of Marine and<br>Atmospheric Science -<br>Undergraduate |              |                                                                                                    |                                                                                                    |                                           |                 |               |                     |        |
| O Type here to search                                                                 |                                                                                                    | l [] 🛞                                                                                 |              | 🛯 💁 🧧 🥰 🤕                                                                                                    |                                                                                                    |                                           | tox 📴 🍔 🌖 번 🖫 🕯 | <b>∠</b> (10) | 4:59 PM<br>6/4/2019 | $\Box$ |

# AFTER YOU PRESS THE "SUBMIT" BUTTON, WRITE DOWN THE ER-00000XXXXX NUMBER SO YOU WILL BE ABLE TO FIND IT LATER.

Click the "Details and Process" tab to see who is next in line to approve this expense report.